## **Configuration wizard - DML and SELECT Audit Filters window**

The DML and SELECT Audit Filters window of the Configuration window allows you to specify which database objects you want to audit for DML and SELECT statements in IDERA SQL Compliance Manager. These settings are available when you [choose to audit DML or SELECT statements on the](https://wiki.idera.com/display/SQLCM50/Configuration+Wizard+-+Database+Audit+Settings+window)  [selected databases,](https://wiki.idera.com/display/SQLCM50/Configuration+Wizard+-+Database+Audit+Settings+window) and you are using the [Custom audit collection level](https://wiki.idera.com/display/SQLCM50/Configuration+wizard+-+Audit+Collection+Level+window). You can audit all database objects or specific database objects, such as user tables and stored procedures.

For example, if you chose to audit SELECT statements on user tables, the Collection Server retrieves SQL Server events that comprise of SELECT operations run on user tables in the audited database.

Select the database objects you want to audit, and then click **Next**.

SQL Compliance Manager audits all activity on your server. [Learn more](https://www.idera.com/productssolutions/sqlserver/sqlcompliancemanager) > >

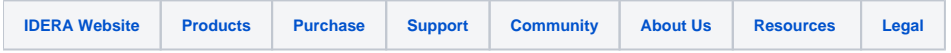